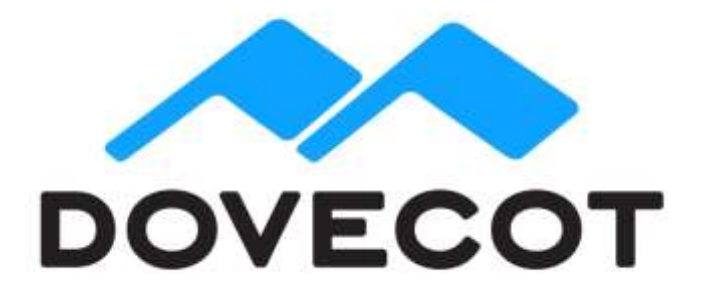

# **OX Dovecot Pro Repository Installation Manual**

Version 2.4 Copyright (C) 2019 OX Software GmbH

The repository access is available only by using a customer-specific username and password. We preserve the right to suspend a user account if the maximum number of servers accessing the repository (50) is exceeded. A warning email is sent to the account owner before this happens. If you need more than the allowed number of connections, don't hesitate to contact Open-Xchange Support (at support@openxchange.com).

In case you have any problems in a production environment, please contact Open-Xchange Support. For non-production issues please refer to your dedicated Open-Xchange account manager or professional services contact.

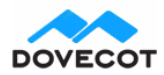

# **Repository configuration for RedHat and CentOS**

There are two versions of OX Dovecot Pro available: v2.2 and v2.3.

## **OX Dovecot Pro v2.2 repositories**

### /etc/yum.repos.d/dovecot.repo:

```
[dovecot]
name=RHEL $releasever - $basearch – OX Dovecot Pro
baseurl=https://USERNAME:PASSWORD@yum.dovecot.fi/stable-
2.2/rhel/$releasever/RPMS/$basearch
gpgkey=https://yum.dovecot.fi/RPM-GPG-KEY.dovecot
gpgcheck=1
[dovecot-3rdparty]
name=RHEL $releasever - $basearch – OX Dovecot Pro 3rd party Packages
baseurl=https://USERNAME:PASSWORD@yum.dovecot.fi/3rdparty/rhel/$releasever/RPMS/$basearch
gpgkey=https://yum.dovecot.fi/RPM-GPG-KEY.dovecot
gpgcheck=1
enabled=1
```
The stable-2.2 alias points to the latest stable v2.2 OX Dovecot Pro version. Only the latest patch releases are stored in this repository. If you want to install older releases you need to explicitly refer to the minor version number. For example: if v2.2.20.2 is the latest version, you can still install v2.2.20.1 from the stable-2.2 repository, but to be able to install v2.2.19.2 (or v2.2.19.1) you need to change stable-2.2 to 2.2.19:

baseurl=https://USERNAME:PASSWORD@yum.dovecot.fi/2.2.19/rhel/\$releasever/RPMS/\$basearch

### **OX Dovecot Pro v2.3 repositories**

/etc/yum.repos.d/dovecot.repo:

```
[dovecot]
name=RHEL $releasever - $basearch - OX Dovecot Pro
baseurl=https://USERNAME:PASSWORD@yum.dovecot.fi/stable-
2.3/rhel/$releasever/RPMS/$basearch
gpgkey=https://yum.dovecot.fi/RPM-GPG-KEY.dovecot
gpgcheck=1
[dovecot-3rdparty]
name=RHEL $releasever - $basearch – OX Dovecot Pro 3rd party Packages
baseurl=https://USERNAME:PASSWORD@yum.dovecot.fi/3rdparty/rhel/$releasever/RPMS/$basearch
gpgkey=https://yum.dovecot.fi/RPM-GPG-KEY.dovecot
gpgcheck=1
enabled=1
```
The stable-2.3 alias points to the latest stable v2.3 OX Dovecot Pro version. Only the latest patch releases are stored in this repository. If you want to install older releases you need to explicitly refer to the minor version number. For example: if v2.3.3.2 is the latest version, you can still install v2.3.3.1 from the stable-2.3 repository, but to be able to install v2.3.2 you need to change stable-2.3 to 2.3.2:

baseurl=https://USERNAME:PASSWORD@yum.dovecot.fi/2.3.2/rhel/\$releasever/RPMS/\$basearch

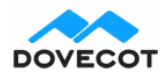

### **Installation**

You can see all available OX Dovecot Pro packages with:

yum search dovecot-ee

Commonly you want to install at least:

yum install dovecot-ee dovecot-ee-pigeonhole dovecot-ee-managesieve

CentOS 6 only: See also /etc/sysconfig/dovecot for additional startup settings.

# **Repository configuration for Debian and Ubuntu**

There are two versions of OX Dovecot Pro available: v2.2 and v2.3.

Install the apt repository gpg key:

wget -O - https://apt.dovecot.fi/dovecot-gpg.key | sudo apt-key add -

### **OX Dovecot Pro v2.2 repositories**

Add your distribution-specific line to /etc/apt/sources.list.d/dovecot.list:

#### Debian 8.0 Jessie:

deb https://USERNAME:PASSWORD@apt.dovecot.fi/stable-2.2/debian/jessie jessie main deb https://USERNAME:PASSWORD@apt.dovecot.fi/3rdparty/debian/jessie jessie main

#### Debian 9.0 Stretch:

deb https://USERNAME:PASSWORD@apt.dovecot.fi/stable-2.2/debian/stretch stretch main deb https://USERNAME:PASSWORD@apt.dovecot.fi/3rdparty/debian/stretch stretch main

#### Ubuntu 14.04 Trusty:

deb https://USERNAME:PASSWORD@apt.dovecot.fi/stable-2.2/ubuntu/trusty trusty main deb https://USERNAME:PASSWORD@apt.dovecot.fi/3rdparty/ubuntu/trusty trusty main

#### Ubuntu 16.04 Xenial:

deb https://USERNAME:PASSWORD@apt.dovecot.fi/stable-2.2/ubuntu/xenial xenial main deb https://USERNAME:PASSWORD@apt.dovecot.fi/3rdparty/ubuntu/xenial xenial main

The stable-2.2 alias points to the latest stable v2.2 OX Dovecot Pro version. Only the latest patch releases are stored in this repository. If you want to install older releases you need to explicitly refer to the minor version number. For example: if 2.2.20.2 is the latest version, you can still install v2.2.20.1 from the stable-2.2 repository, but to be able to install v2.2.19.2 (or v2.2.19.1) on e.g. Ubuntu Trusty you need to change stable-2.2 to 2.2.19:

deb https://USERNAME:PASSWORD@apt.dovecot.fi/2.2.19/ubuntu/trusty trusty main

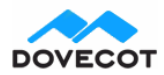

#### 3 April 2019 **4 |** P a g e

### **OX Dovecot Pro v2.3 repositories**

Add your distribution-specific line to /etc/apt/sources.list.d/dovecot.list:

#### Debian 8.0 Jessie:

deb https://USERNAME:PASSWORD@apt.dovecot.fi/stable-2.3/debian/jessie jessie main deb https://USERNAME:PASSWORD@apt.dovecot.fi/3rdparty/debian/jessie jessie main

#### Debian 9.0 Stretch:

deb https://USERNAME:PASSWORD@apt.dovecot.fi/stable-2.3/debian/stretch stretch main deb https://USERNAME:PASSWORD@apt.dovecot.fi/3rdparty/debian/stretch stretch main

#### Ubuntu 14.04 Trusty:

deb https://USERNAME:PASSWORD@apt.dovecot.fi/stable-2.3/ubuntu/trusty trusty main deb https://USERNAME:PASSWORD@apt.dovecot.fi/3rdparty/ubuntu/trusty trusty main

#### Ubuntu 16.04 Xenial:

deb https://USERNAME:PASSWORD@apt.dovecot.fi/stable-2.3/ubuntu/xenial xenial main deb https://USERNAME:PASSWORD@apt.dovecot.fi/3rdparty/ubuntu/xenial xenial main

The stable-2.3 alias points to the latest stable v2.3 OX Dovecot Pro version. Only the latest patch releases are stored in this repository. If you want to install older releases you need to explicitly refer to the minor version number. For example: if v2.3.3.2 is the latest version, you can still install v2.3.3.1 from the stable-2.3 repository, but to be able to install v2.3.2 on e.g. Ubuntu Trusty you need to change stable-2.3 to 2.3.2:

deb https://USERNAME:PASSWORD@apt.dovecot.fi/2.3.2/ubuntu/trusty trusty main

### **Installation**

You can see all the available OX Dovecot Pro packages with:

apt-cache search dovecot-ee

Commonly you want to install at least:

```
apt-get install dovecot-ee-core dovecot-ee-imapd dovecot-ee-pop3d dovecot-ee-lmtpd 
dovecot-ee-sieve dovecot-ee-managesieved
```
**Important**: You need to enable Dovecot startup by setting ENABLED=y in /etc/default/dovecot. This file also contains additional startup settings.

# **Repository configuration for Amazon Linux 2**

OX Dovecot Pro supports Amazon Linux 2. Support was added with the v2.3.3 release of OXDovecot Pro. Earlier versions of Amazon Linux are not supported.

Amazon Linux 2 offers some of the libraries packaged in the Dovecot  $3<sup>rd</sup>$  party repository. Only the versions distributed via OX repositories are routinely tested with OX Dovecot Pro, so using them is advisable. In case a newer version is available via the distribution, that can also be considered, but an older version than the one distributed by OX, should not be used. If yum priorities plugin is enabled make sure  $3^{rd}$  party priority is

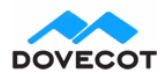

lower than core repositories by adding "priority=N", where N is lower than the priority for Amazon Linux 2 packages (10 at the time of writing).

### **OX Dovecot Pro v2.3 repositories**

### /etc/yum.repos.d/dovecot.repo:

```
[dovecot]
name=AMZN $releasever - $basearch – OX Dovecot Pro
baseurl=https://USERNAME:PASSWORD@yum.dovecot.fi/stable-
2.3/amzn/$releasever/RPMS/$basearch
gpgkey=https://yum.dovecot.fi/RPM-GPG-KEY.dovecot
gpgcheck=1
[dovecot-3rdparty]
name=AMZN $releasever - $basearch – OX Dovecot Pro 3rd party Packages
baseurl=https://USERNAME:PASSWORD@yum.dovecot.fi/3rdparty/amzn/$releasever/RPMS/$basearch
gpgkey=https://yum.dovecot.fi/RPM-GPG-KEY.dovecot
gpgcheck=1
enabled=1
# Uncomment this if you have the yum priorities plugin enabled.
#priority=1
```
The stable-2.3 alias points to the latest stable v2.3 OX Dovecot Pro version. Only the latest patch releases are stored in this repository. If you want to install older releases you need to explicitly refer to the minor version number. For example: if v2.3.3.2 is the latest version, you can still install v2.3.3.1 from the stable-2.3 repository, but to be able to install v2.3.2 you need to change stable-2.3 to 2.3.2:

baseurl=https://USERNAME:PASSWORD@yum.dovecot.fi/2.3.2/amzn/\$releasever/RPMS/\$basearch

### **Installation**

You can see all available OX Dovecot Pro packages with:

yum search dovecot-ee

Commonly you want to install at least:

yum install dovecot-ee dovecot-ee-pigeonhole dovecot-ee-managesieve

# **OX Dovecot Pro License**

A license file, containing a customer-specific encrypted license key, is mandatory to operate OX Dovecot Pro if using the Object Storage plugin (dovecot-ee-obox2 package) or the Dovecot Full Text Search Plugin (dovecot-ee-fts package).

The license file should be placed at /var/lib/dovecot/dovecot-license.txt.

OX Dovecot Pro automatically updates this license file if it can contact the OX licensing server, via secure connection over the public internet. If access is blocked because of network restrictions, the license file will

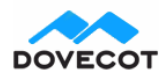

### 3 April 2019 **6 |** P a g e

need to be manually updated before it expires. If you are using a configuration management system to manage this license file, please note that the license file may change during operation of OX Dovecot Pro.

Please contact [support@open-xchange.com](mailto:support@open-xchange.com) for questions related to the license.